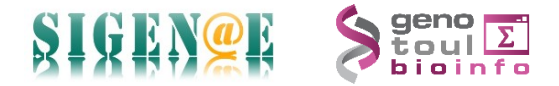

### **HOWTO : Comment changer le mot de passe Genotoul ?**

Pour commencer, nous vous conseillons de télécharger MobaXterm. Sur Google, rechercher « mobaXterm » :

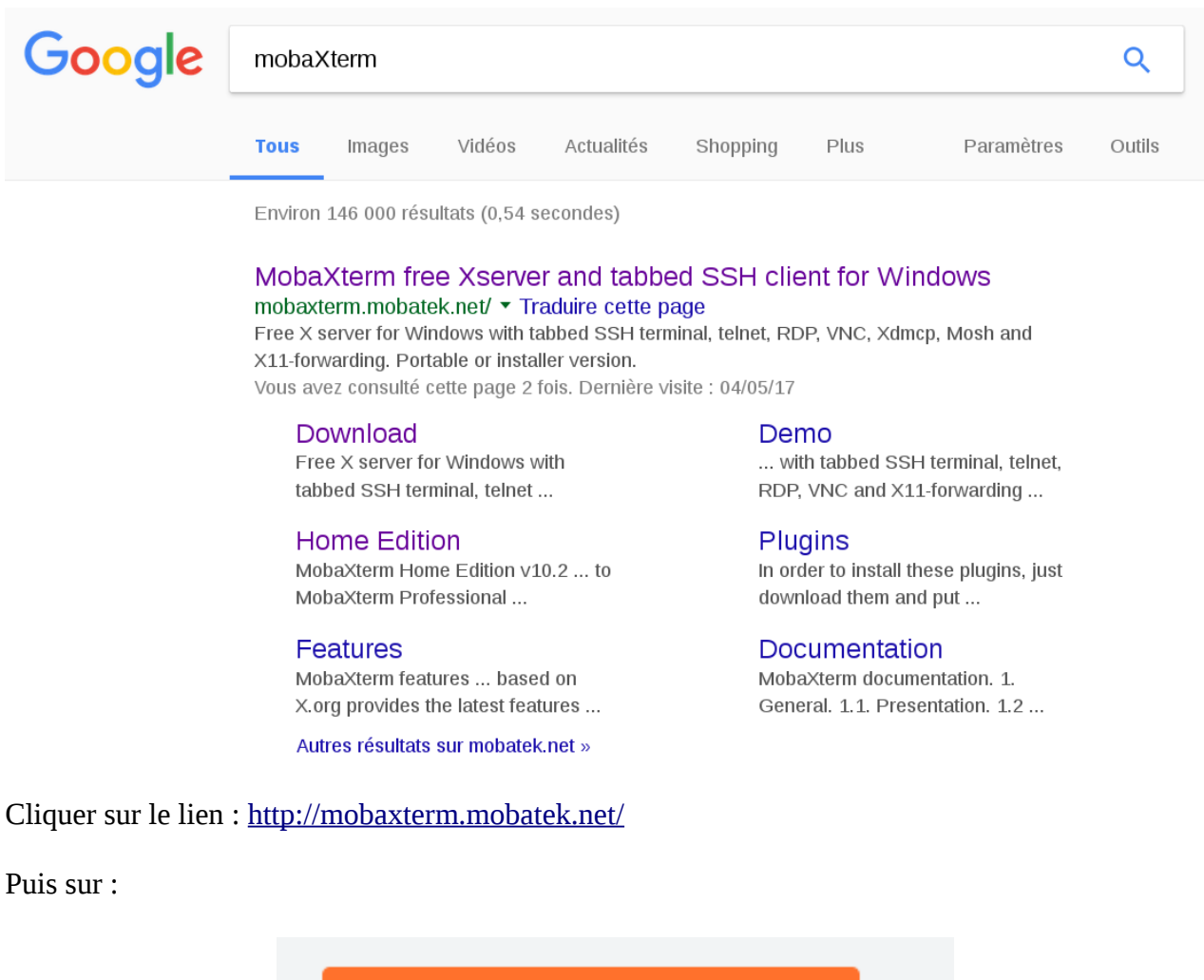

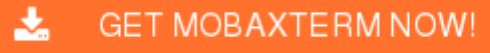

Choisir l'édition gratuite :

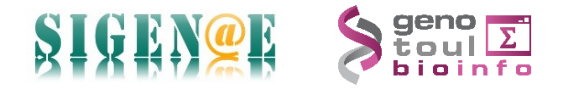

# **Home Edition**

## **Free**

Full X server and SSH support Remote desktop (RDP, VNC, Xdmcp) Remote terminal (SSH, telnet, rlogin, Mosh) X11-Forwarding Automatic SFTP browser Plugins support Portable and installer versions Full documentation Max. 12 sessions Max. 2 SSH tunnels Max. 4 macros Max. 360 seconds for Tftp, Nfs and Cron

En cliquant sur « Download now ». Puis choisir l'édition portable :

÷.

Select the version you want to download (installable or portable version)

Download now

MobaXterm Home Edition v10.2 齿 (Portable edition)

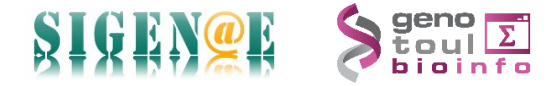

Enregistrer le zip sur votre ordinateur en cliquant sur OK:

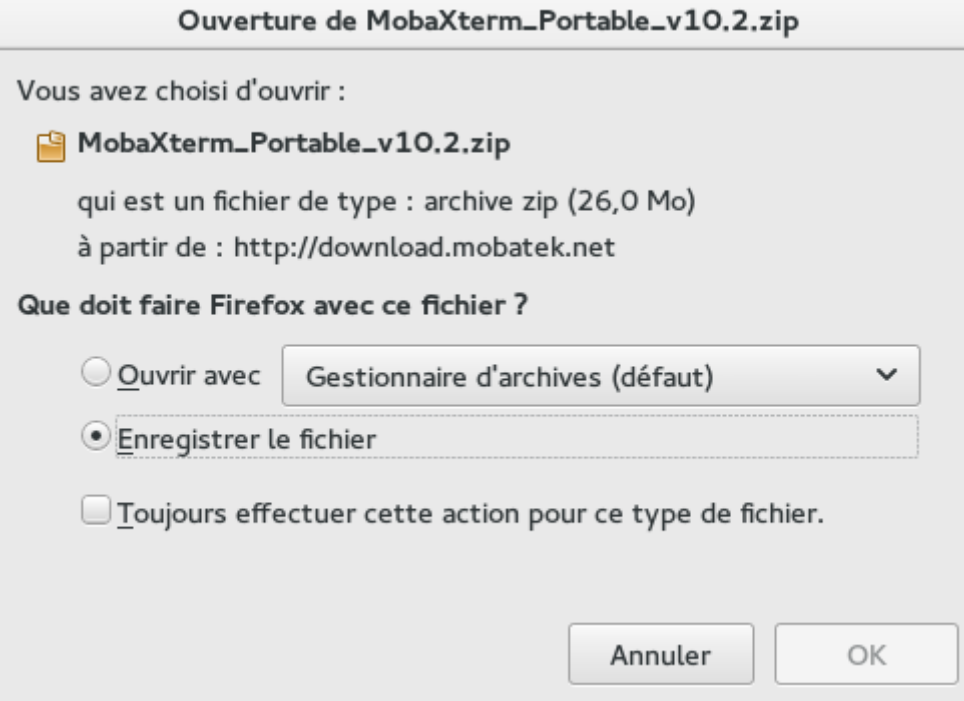

Puis double-cliquer sur le fichier « MobaXterm\_Portable\_v10.2.zip ». Cliquer sur « Extraire » puis sur MobaXterm\_Personal\_10.2.exe

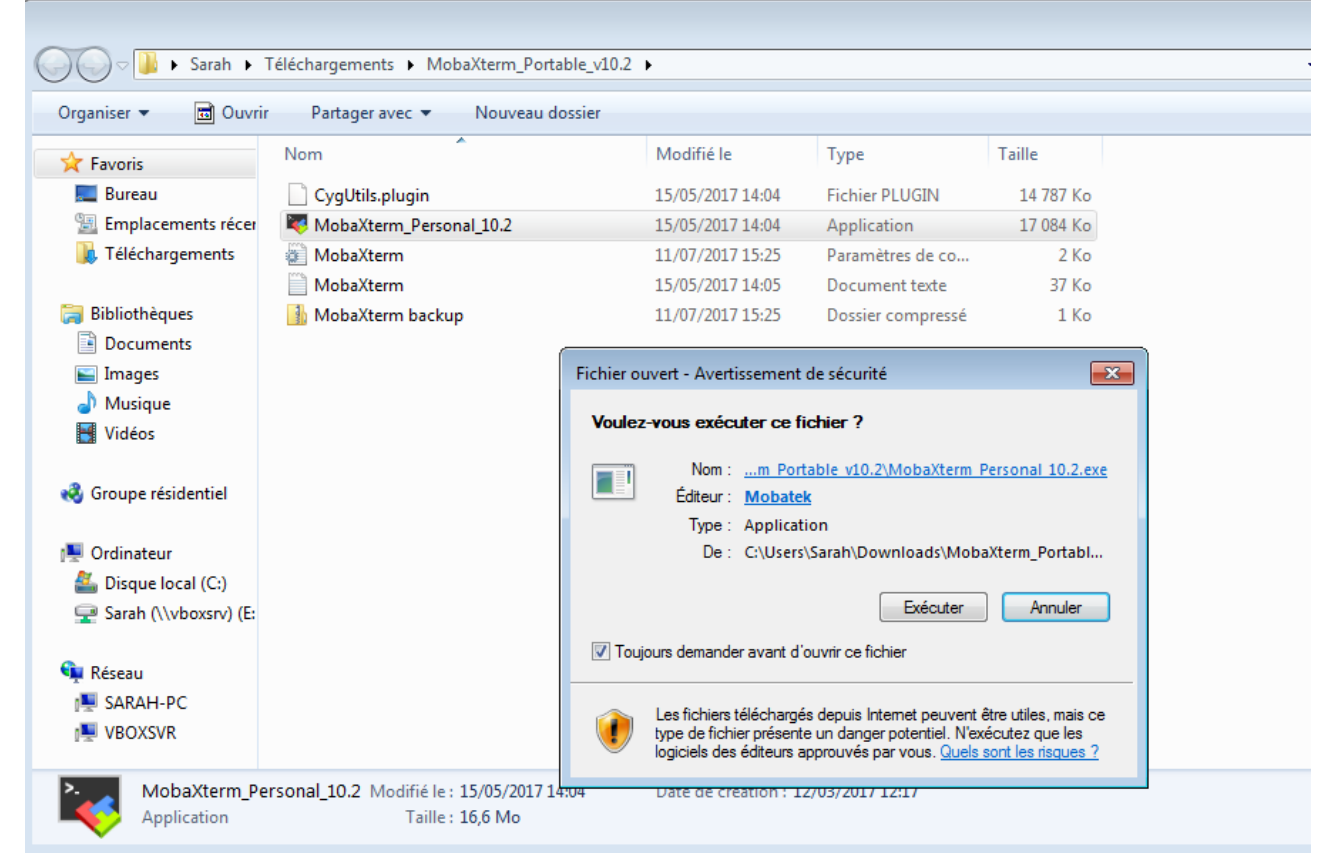

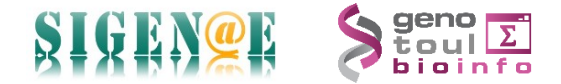

#### Une fenêtre s'ouvre :

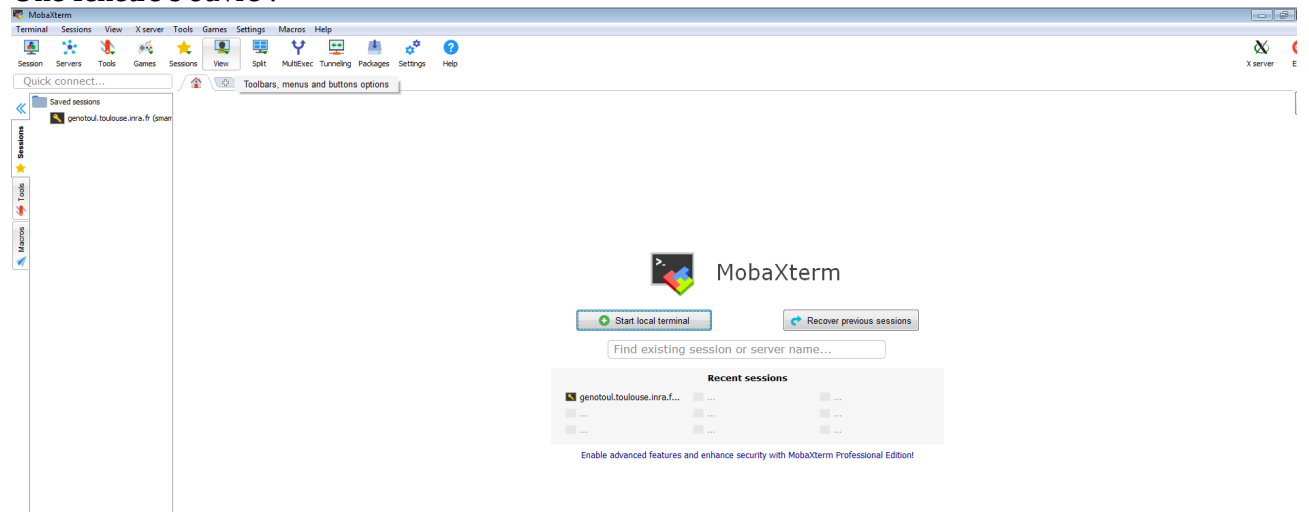

### Cliquer sur « Start local terminal ».

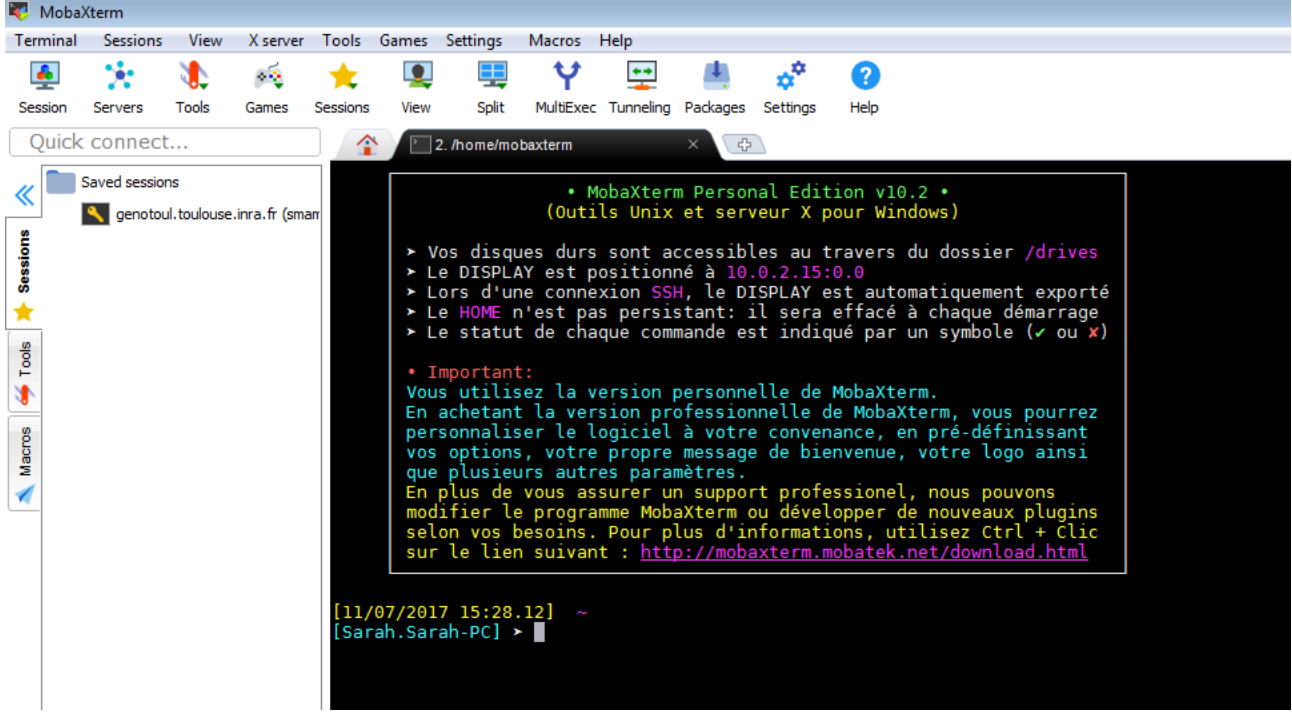

Vous être sur un terminal. Il vous faut ensuite vous connecter sur Genotoul en tapant la ligne de commande suivante :

ssh -X [login@genotoul.toulouse.inra.fr](mailto:login@genotoul.toulouse.inra.fr)

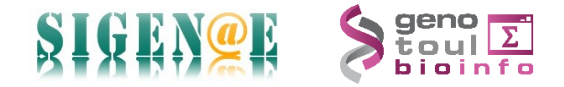

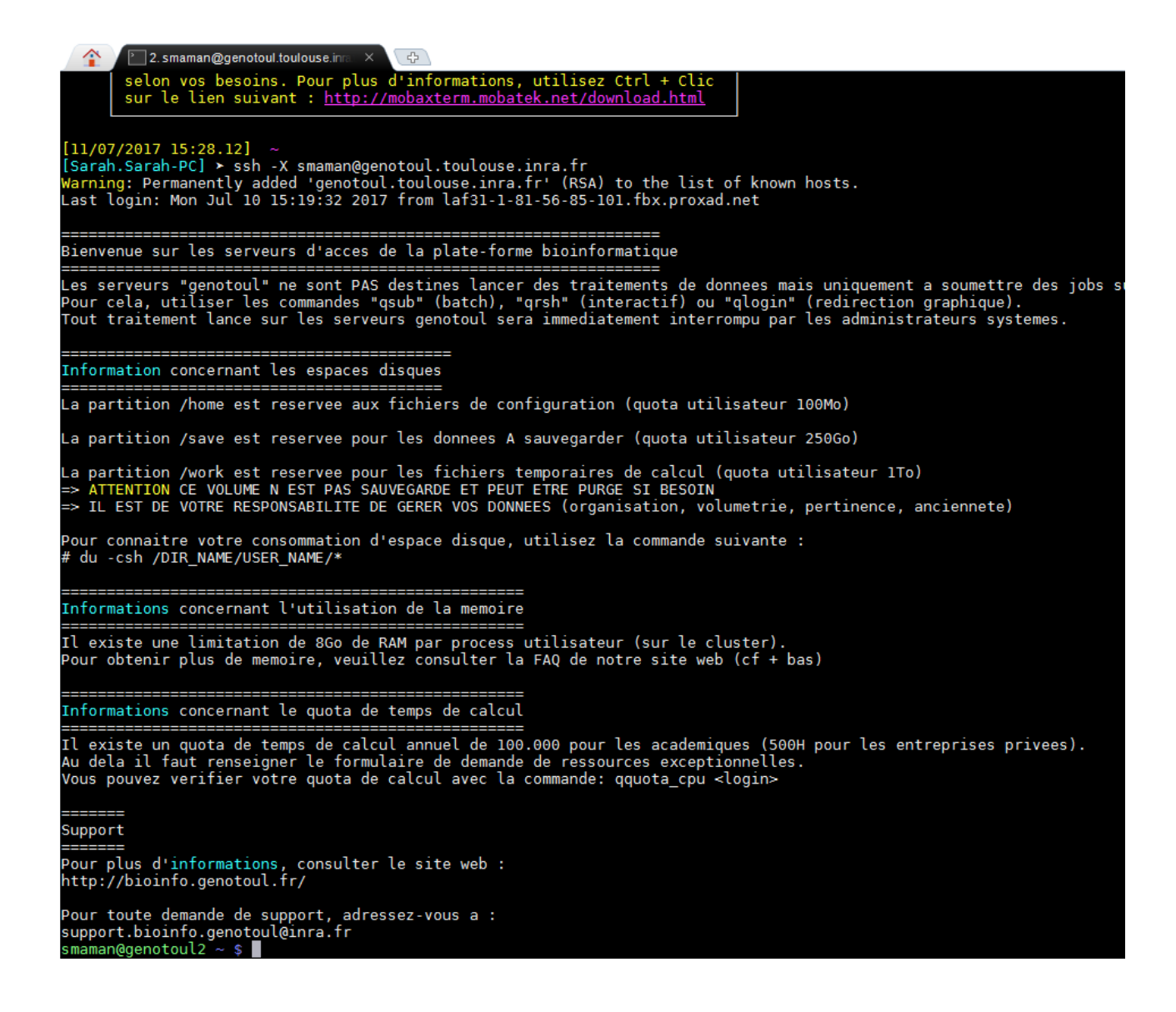

Pour changer votre mot de passe par défaut par un mot de passe plus façilement mémorisable, taper la commande passwd, puis cliquer sur « Entrée ».

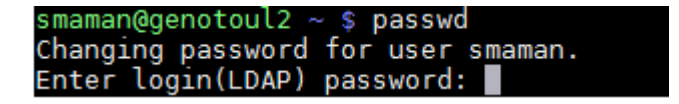

Le terminal vous demande de taper votre ancien mot de passe, puis « Entrée ». Le terminal vous demande de taper votre nouveau mot de passe (simplifié..), deux fois de suite. Votre mot de passe est maintenant mis à jour.